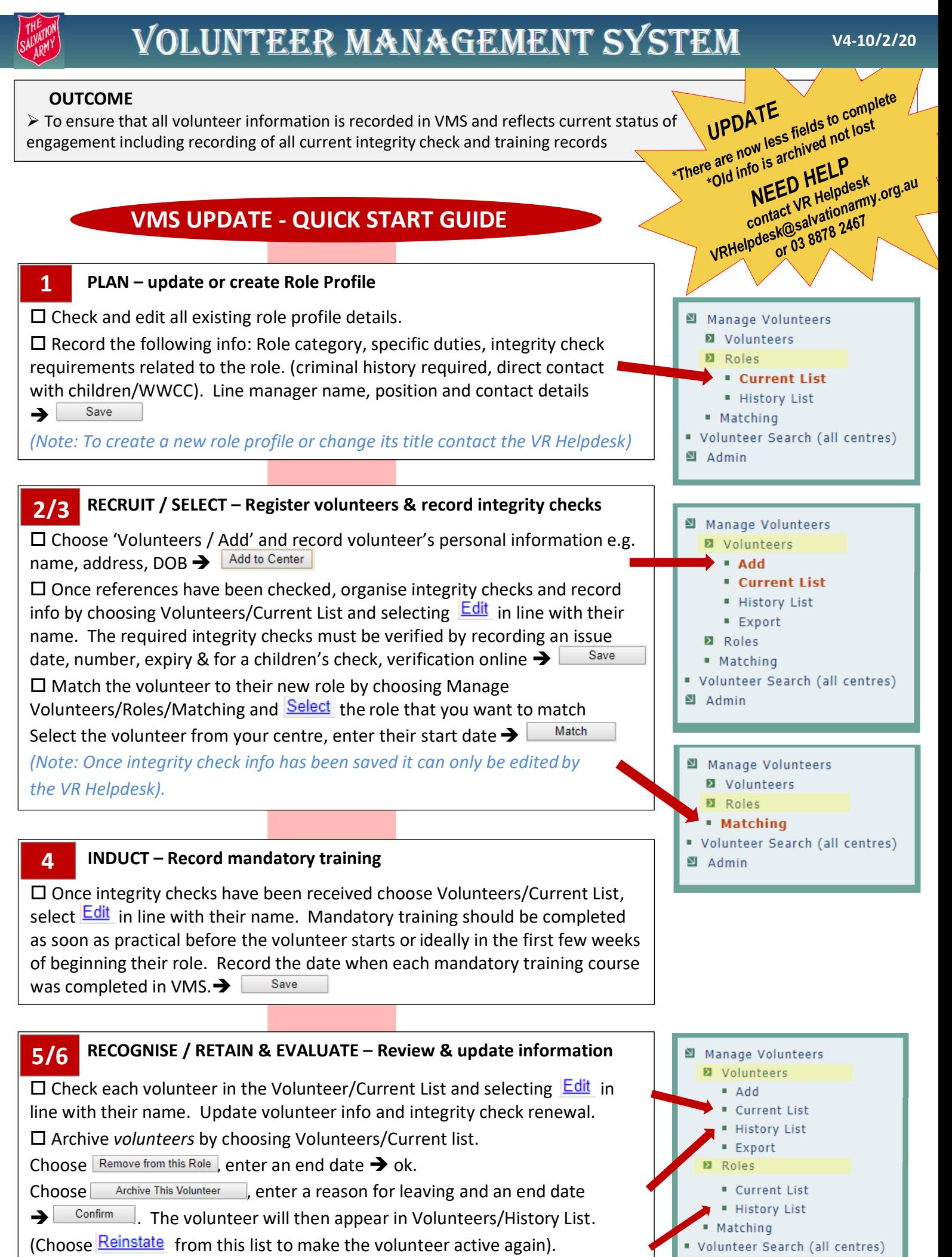

M ∆dmin

 Archive *roles* that are not current. Choose Roles / Current List and click on the **Delete** on the line of the role that you want to remove.